# <span id="page-0-0"></span>**How to make a support request - User guide**

Follow below steps if you would like to do a support request in Jira service desk.

# **Step-by-step guide**

- 1. Go to:<https://jira.tds.tieto.com/servicedesk/customer/portal/11/group/43>
- 2. Choose and select a Request that fits your needs:

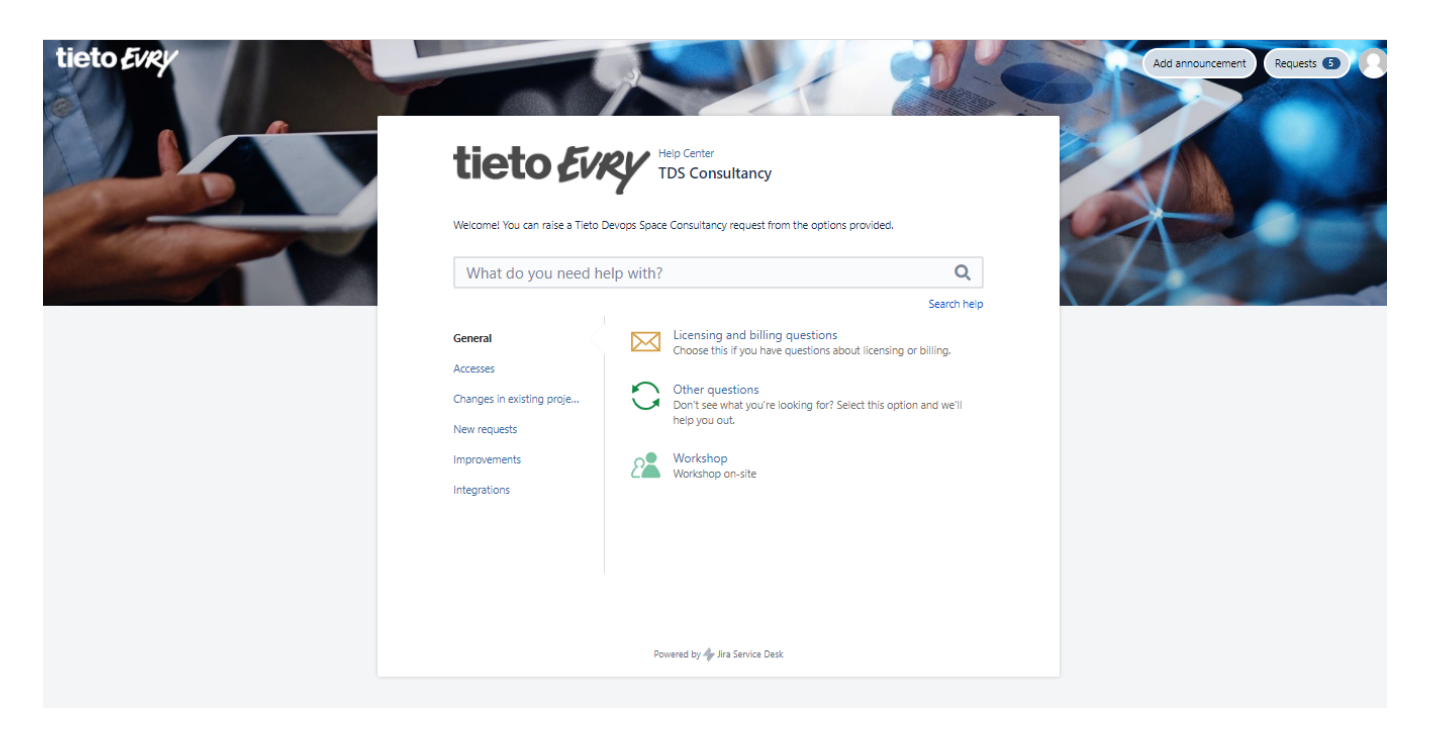

3. Enter all mandatory information and then select Create

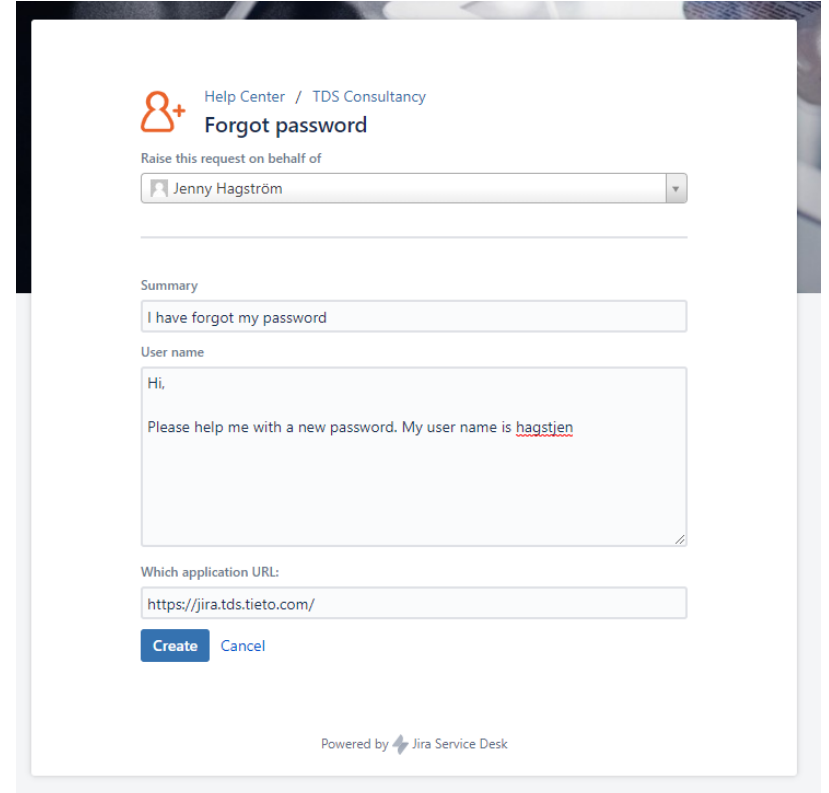

## **Your request is now created**

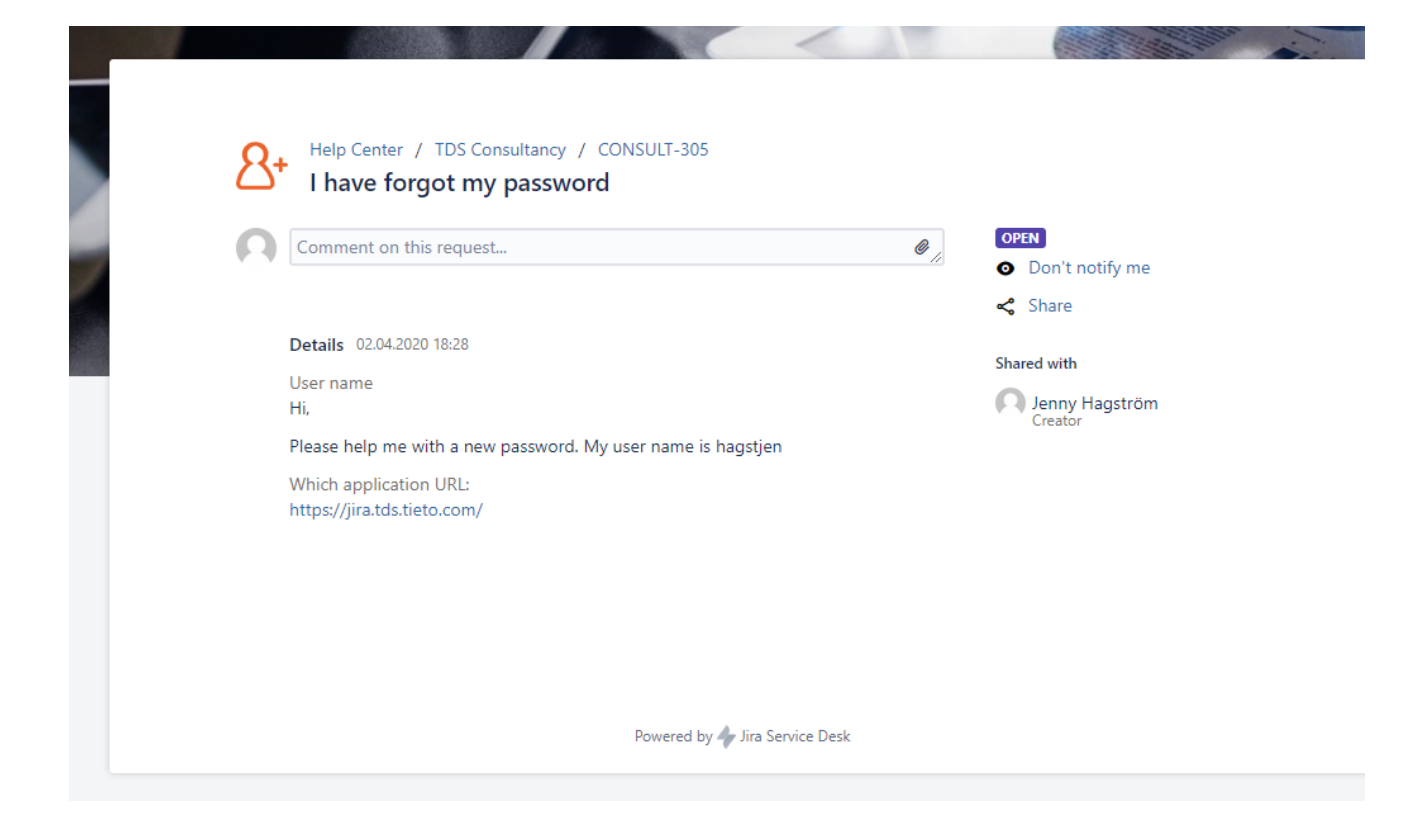

#### **You can see status and communicate with the support through this portal.**

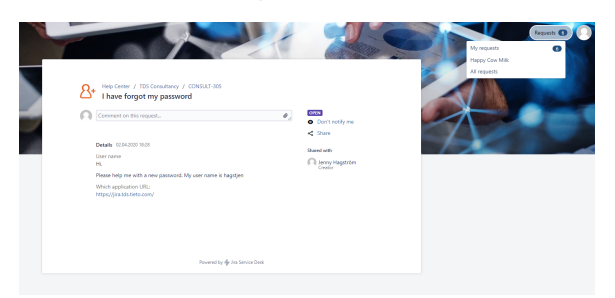

**Go to Requests in the top corner and you will see all your requests and its status:**

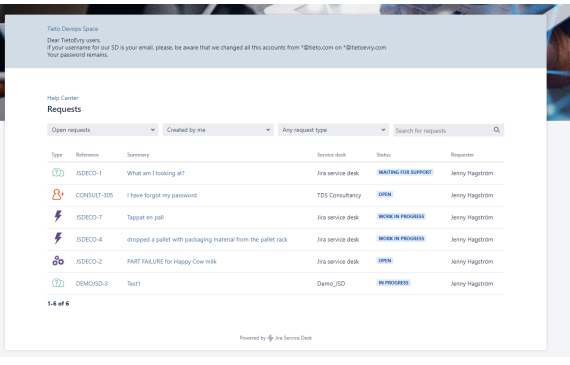

#### **Share your support request with your organisation - enter a email address and select Share**

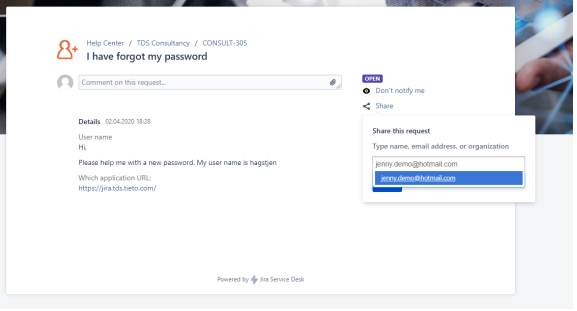

## Related articles

- [How to make a support request User guide](#page-0-0)
- [How to request a new app](https://wiki.tds.tieto.com/display/TC/How+to+request+a+new+app)